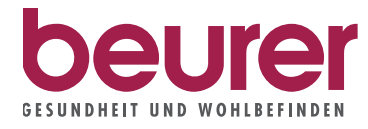

Irer FAQ Blutdruckmessgerät

Gemessene Blutdruckwerte auf den PC übertragen

#### UM EINE FEHLERFREIE DATENÜBERTRAGUNG ZU GEWÄHRLEISTEN, BEFOLGEN SIE DIE NACHFOLGENDEN HANDLUNGSSCHRITTE

#### 1 Computer starten

• Starten Sie Ihren Computer. Achten Sie darauf, dass das Blutdruckmessgerät nicht mit dem Computer verbunden ist.

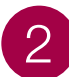

### 2 "Beurer HealthManager" starten

• Starten Sie das Programm "Beurer HealthManager" auf Ihrem Computer. Wenn Sie den "Beurer HealthManager" noch nicht installiert haben, folgen Sie den Anweisungen im FAQ "Installation des Beurer HealthManagers".

### 3 Gerät auswählen

• Klicken Sie im Startbildschirm auf "Blutdruck".

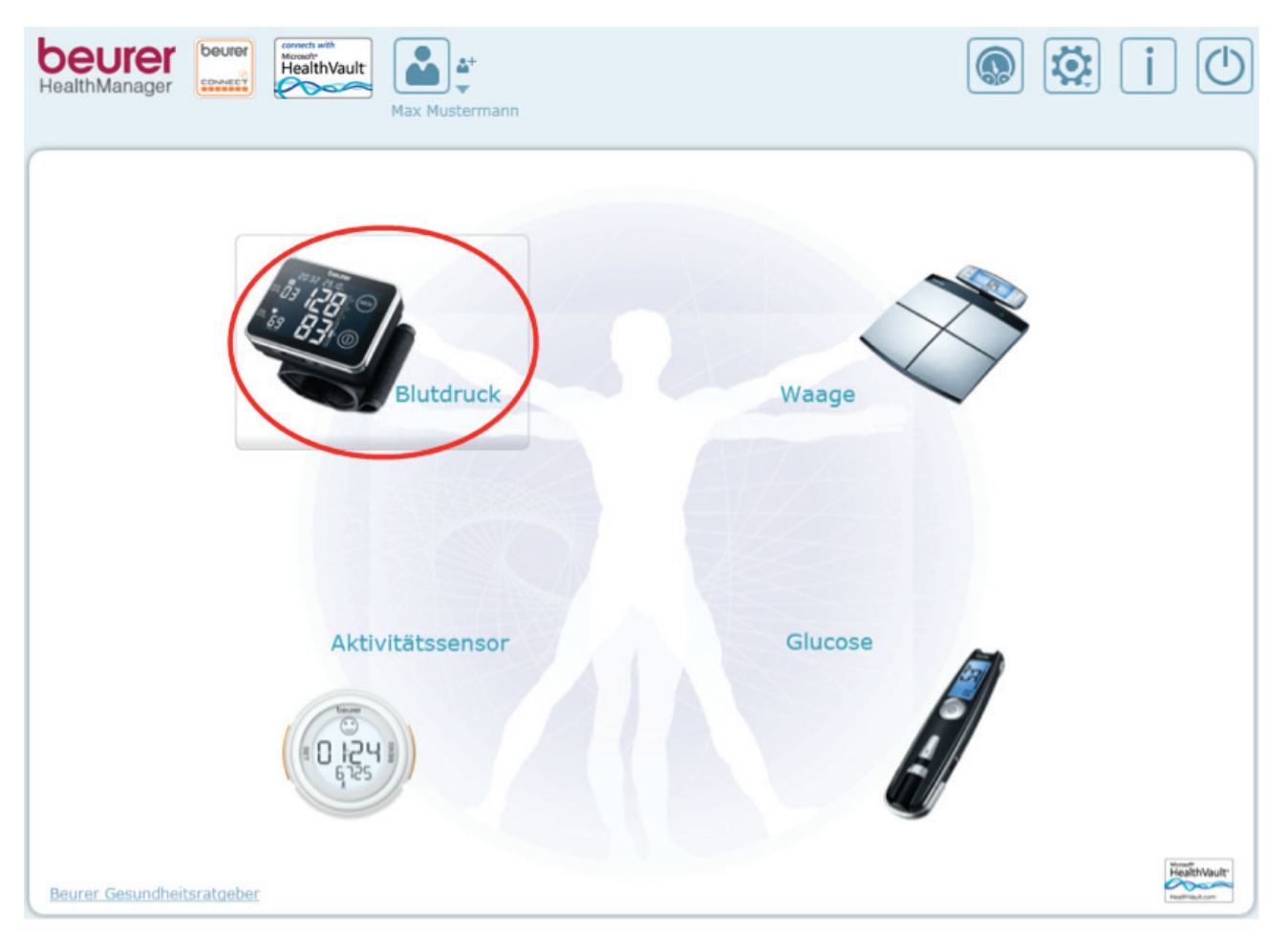

## 4 Gerät mit Computer verbinden

• Verbinden Sie das Blutdruckmessgerät über ein USB-Kabel mit Ihrem Computer.

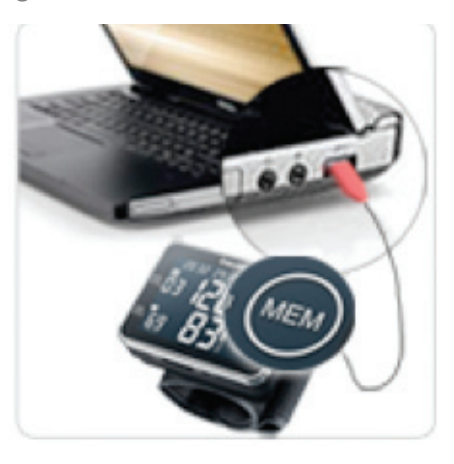

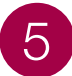

• Klicken Sie in der Navigationsleiste auf den "Datentransfer"-Button (im Bild rot eingekreist).

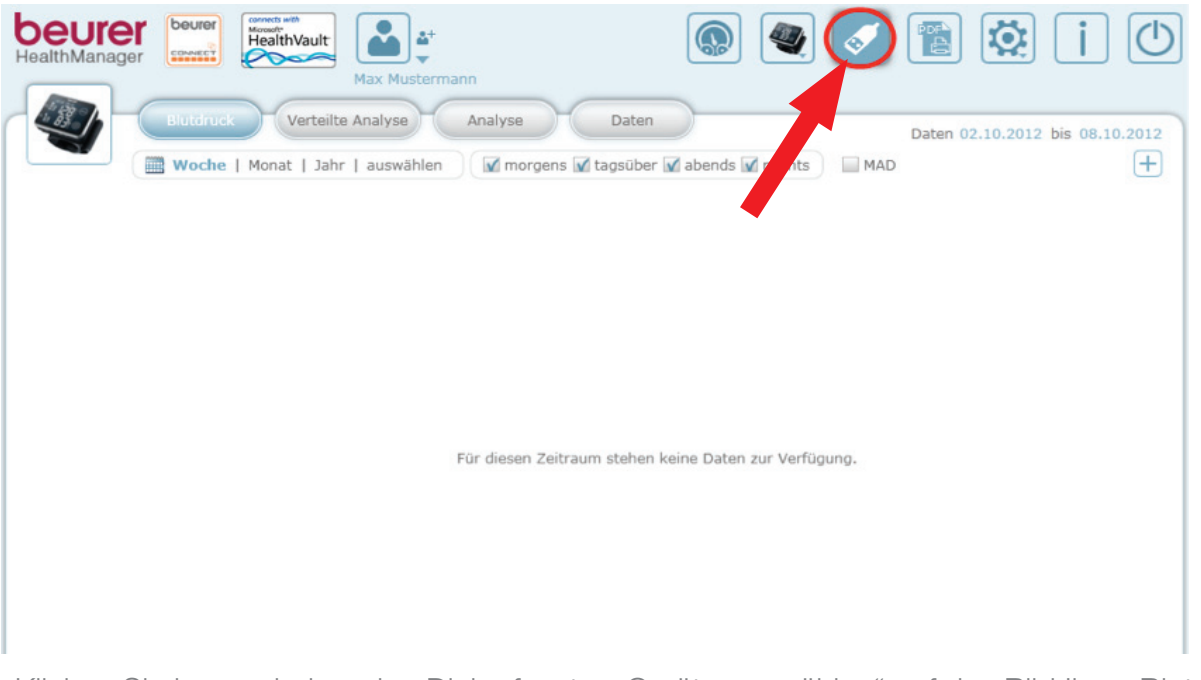

• Klicken Sie im erscheinenden Dialogfenster "Geräte auswählen" auf das Bild Ihres Blutdruckmessgeräts (im Bild rot eingekreist).

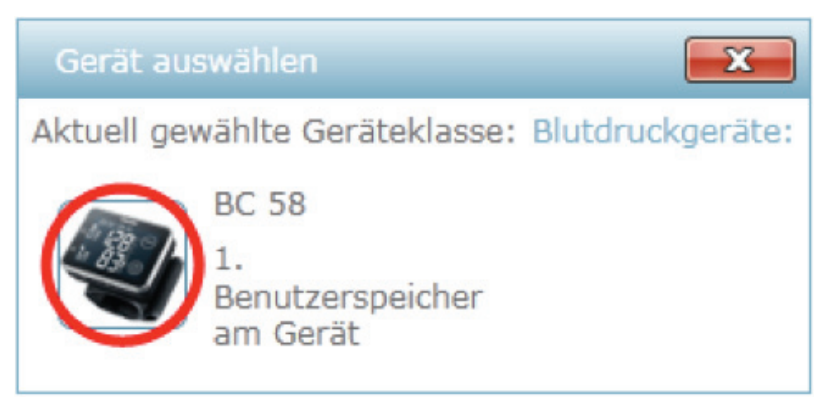

# 6

• Achten Sie darauf, dass auf der Unterseite des Blutdruckmessgeräts der Touch Screen-Aktivierungsschalter auf "ON" eingestellt ist (im Bild rot eingekreist).

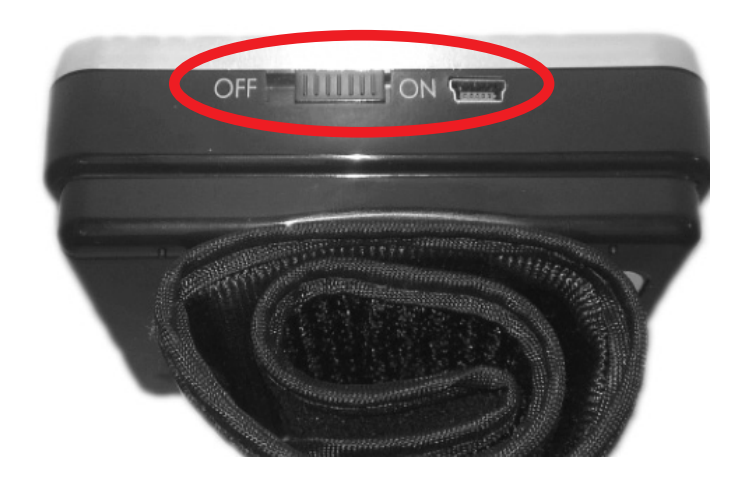

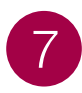

1. Drücken Sie zuerst auf die "MEM"-Taste, auf dem Display erscheint UI.

2. Wählen Sie anschließend mit der "START/STOP (0)"- Taste Ihren gewünschten Benutzerspeicher, den Sie auf den Computer übertragen möchten (z.B. UI oder U2).

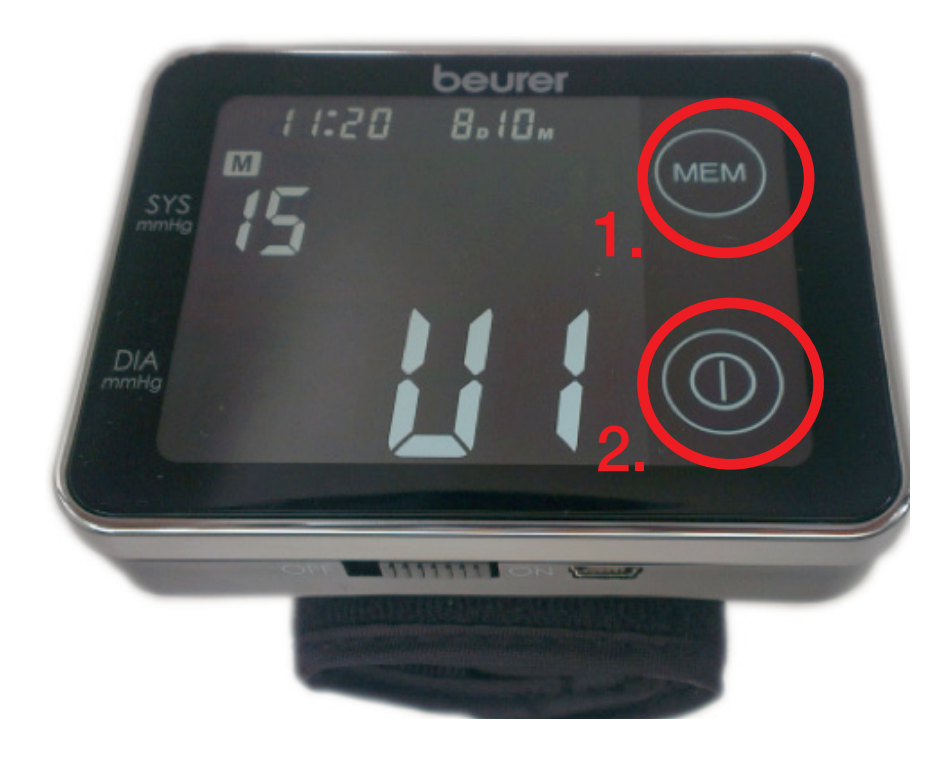

## 8

Nachdem Sie Ihren gewünschten Benutzerspeicher ausgewählt haben (z.B. UI oder U2), warten Sie ca. 5 Sekunden bis im Display automatisch die zugehörigen Messwertzahlen erscheinen.

Erst wenn im Display die zugehörigen Messwertzahlen erscheinen, können Sie mit dem nächsten î Handlungsschritt fortfahren.

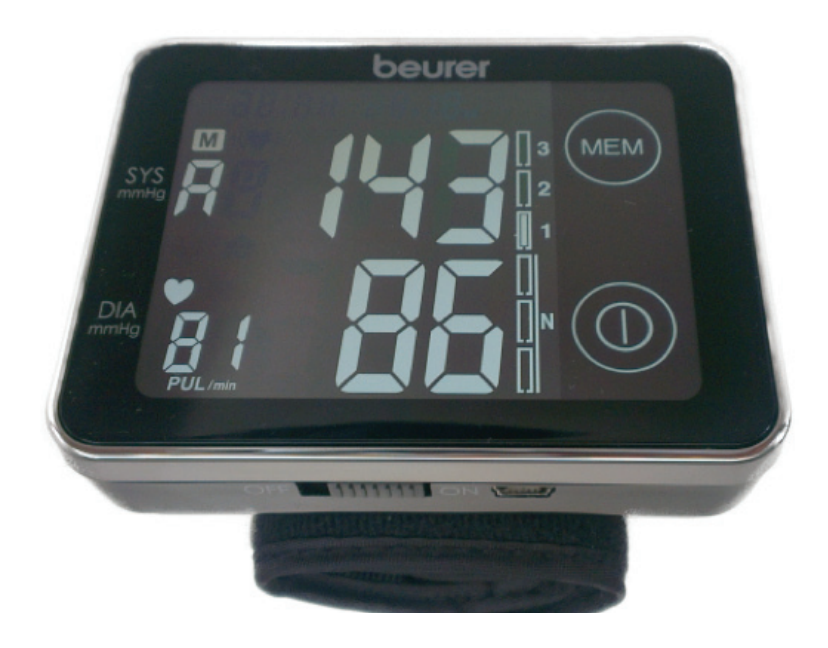

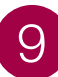

• Klicken Sie in der Software innerhalb von 30 Sekunden auf den "Ja"-Button.

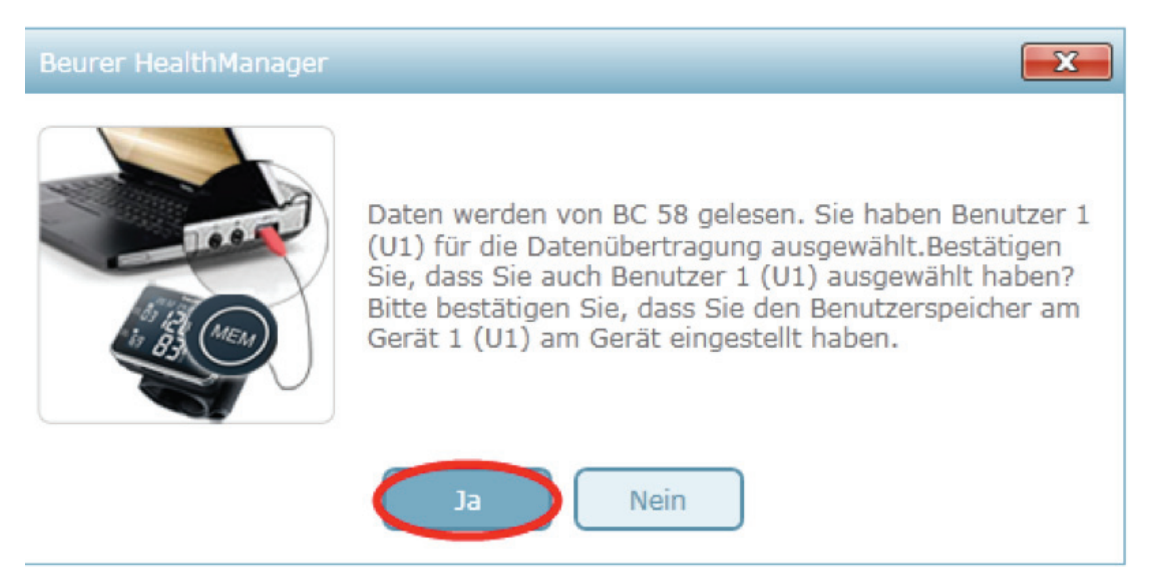

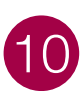

• Warten Sie bis die Datenübertragung abgeschlossen ist.

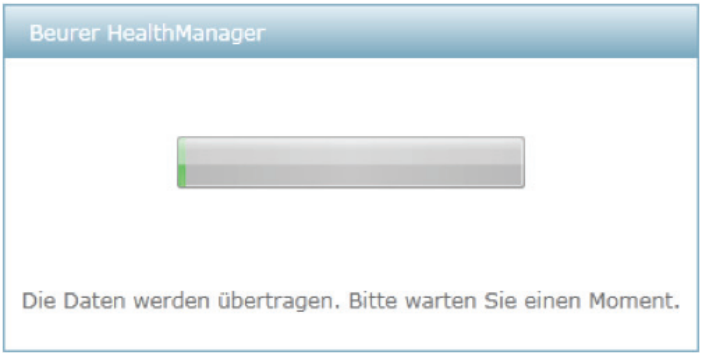

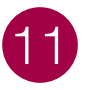

• Um die Datenübertragung erfolgreich abzuschließen, klicken Sie auf den "Ok"-Button.

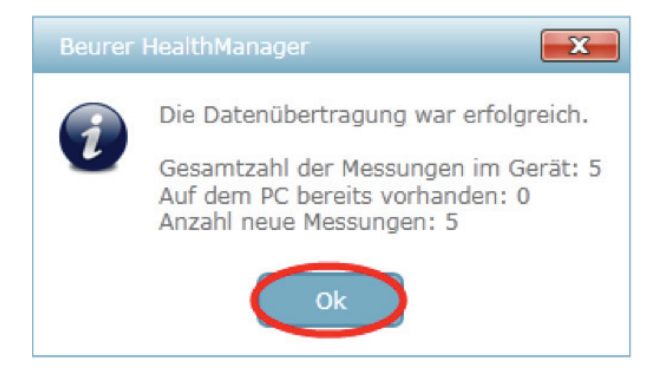

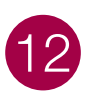

• Um die übertragenen Messungen auf Ihrem Computer zu speichern, drücken Sie auf den "Speichern"-Button.

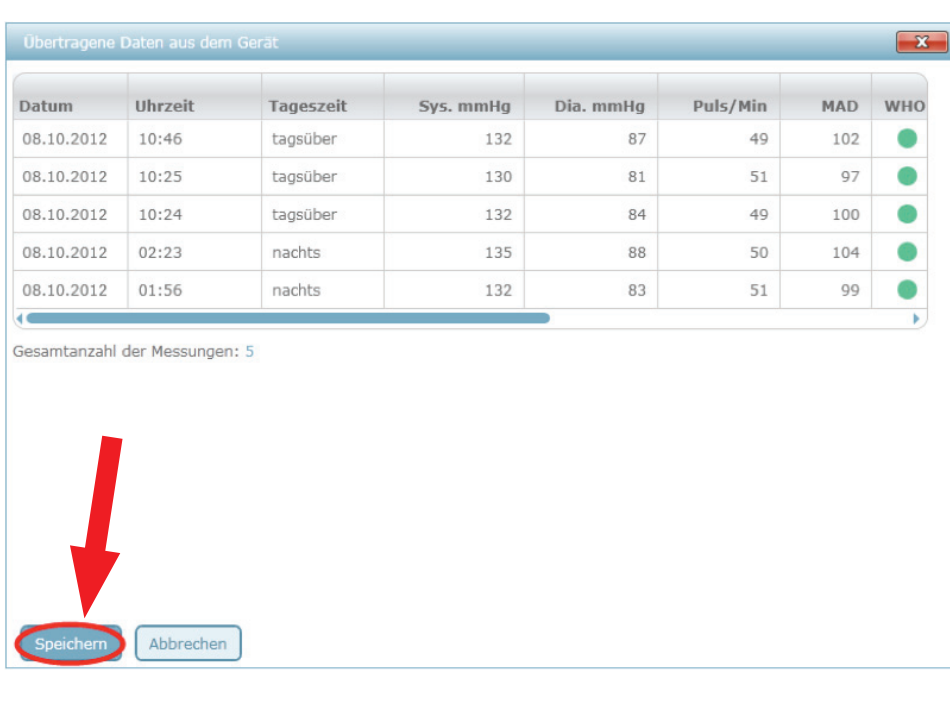